## **Как войти на сервер через телефон на примере IOS**

1. Для начала нужно скачать приложение, через которое мы будем входить на сервер. Я попробовала это, оно безопасное, разработано Microsoft и работает стабильно при хорошей скорости интернета.

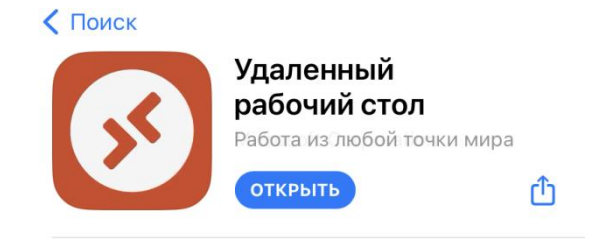

2. Далее загружаем и сохраняем себе ярлык для входа на сервер. Я сохранила в телеграм

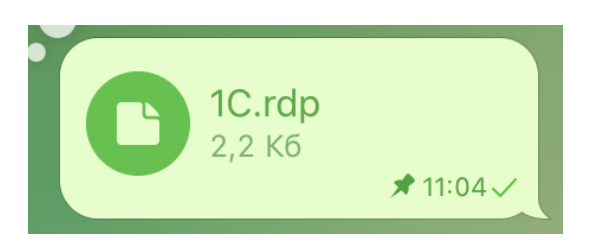

3. Открываем файл и нажимаем кнопку поделиться

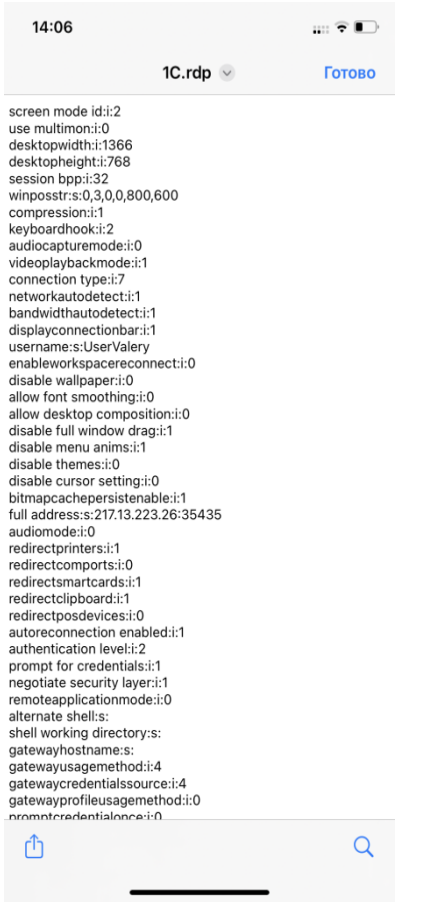

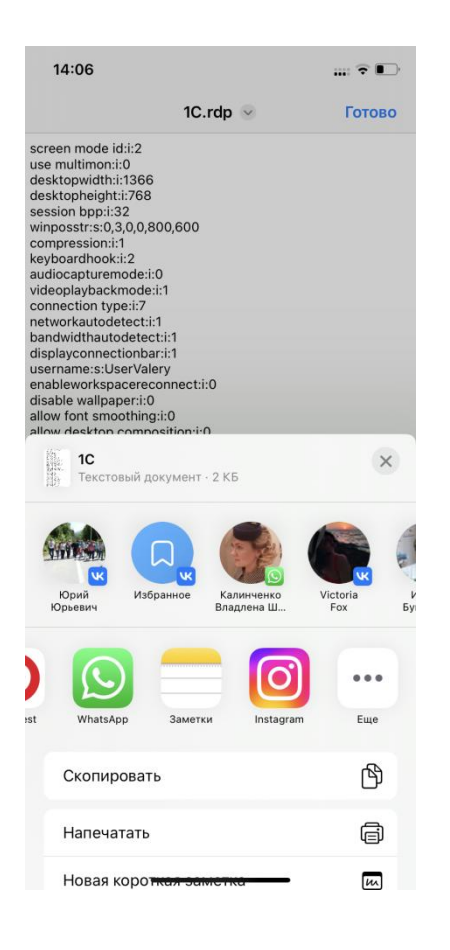

4. Среди приложений выбираем приложение, которое загрузили

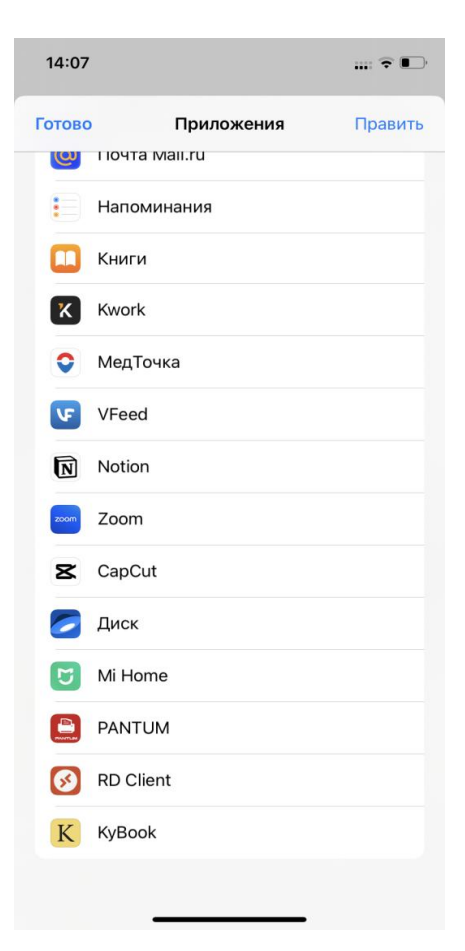

5. При нажатии на него, мы окажемся в личном кабинете и можем войти на сервер. (Вводим логин и пароль и далее все как на компьютере.

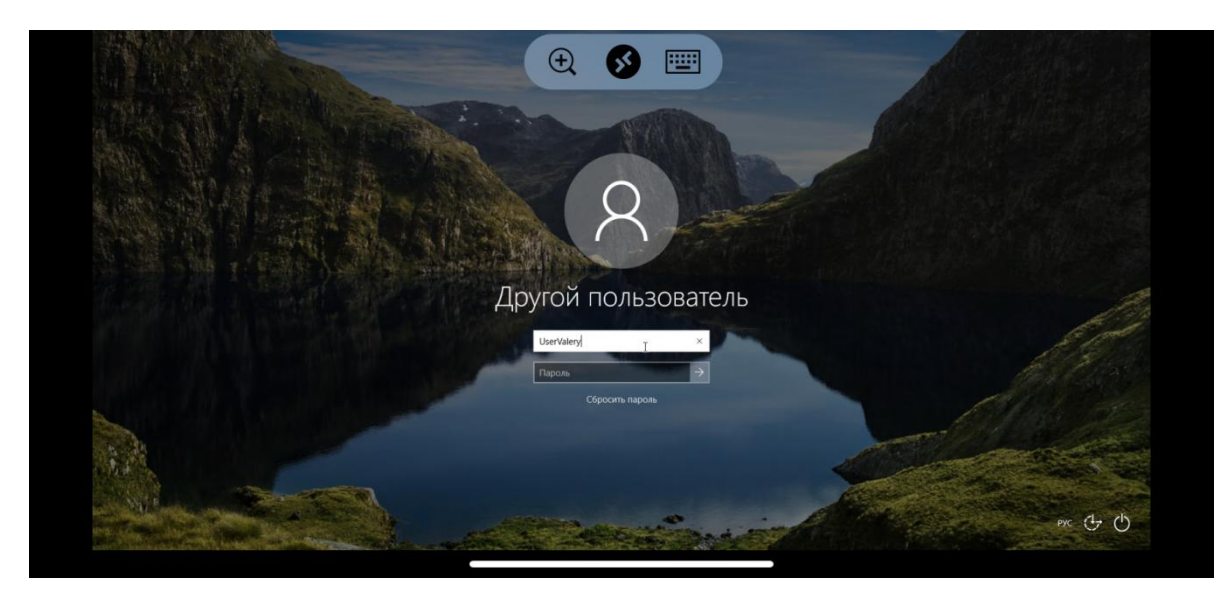

Внимание! Клавиатура выдвигается кнопкой сверху, управляем не пальцем напрямую, а курсором, который как правило появляется левее пальца.